## W1 プライバシーに配慮した学習記録システムのサーバの開発

# 小宮 崇史(こみや たかふみ) 渡辺博芳研究室

## 1 はじめに

近年, e-Learning などのネットワークや PC を活用した学習形態が増えている.このような 環境においては,学習におけるログ操作を容易 に収集することができる.

そこで,本研究室において,日常の学習記録 をクライアントベースで記録するシステムの開 発に関する研究を実施している[1][2].サーバ ベースでは,学外での学習時に,学習者が自ら 探したリソースによる学習の記録が困難になる ためである.また, 教授者も学習記録などのレ ポートによる提出を学習者に要求し,整理する のも困難になるためである.

本システムでは,学習者プライバシーに配慮 して学習記録を収集する方針をとる.また,有 用な学習履歴情報を蓄積するために,メモ機能 を付加する[1][2].蓄積した情報をサーバで一 括管理し,整理する.

本研究では,このような学習者プライバシー に配慮した学習記録システムのうち,特にサー バ機能を実装することを目的とする.

## 2 学習記録蓄積の方針

## 2.1 学習履歴情報

 本システムでは PC を使用した学習活動記録 を収集する.本システムの学習履歴情報は,学 習者が操作履歴と学習者が付加するメモから構 成する.操作履歴だけでは,どのような学習を したのか,わからないため,学習者がメモを付 加することで学習記録の有効性を高める.

操作履歴は、実行ファイル名,アクセス URL とそれらの起動時刻と起動時間である.これら に学習者がメモを付加することで、単純な操作 ログではなく,より有用な学習履歴情報となる.

 メモは,学習内容を記入するメモ本体と見出 しを記入するメモタイトルから構成する.メモ タイトルは改行を含まない 20 文字程度,メモ 本体は改行を含んだ 200文字程度のテキストと する.

## 2.2 プライバシーへの配慮

現在活用されている履歴収集システムの多く は、操作履歴をすべて残す傾向にあるため、学 習者のプライバシーが考慮されていない.これ に対して,学習者のプライバシーに配慮するた めに,学習者が主体となりツールの起動と終了 を行えるようにする. また、収集した操作履歴 の削除機能を設け,学習以外の不要な履歴情報 を学習者が削除できるようにする.

一方,収集ツールで記録した以外の操作履歴 を学習者が付加することはできない.これは, 学習者が行っていない操作の偽装を防ぐためで ある.また,教授者は,学習以外の履歴情報を 閲覧せず,学習内容を適切に把握することが可 能になると考えられる.

## 2.3 活用案

学習者は講義の復習に活用できると考えられ る.ネットワークや PC を使った講義では,講 義時に,学習者が本ツールを使用し,講義内容 や自分の学習活動を記録することにより,復習 時に講義内容の確認が行える.これらの記録は, 学習日誌としても活用できる.

 教授者は,メモ内容,起動時刻,実行ファイ ルとアクセス先 URL から、各学習者の学習内 容を把握できる.メモ内容からは,操作履歴と 学習内容との関係を調べることが可能である. さらに起動時刻および時間から,授業時間内外 でどのくらい学習しているのかが把握可能であ る.

また、教授者は学習者へのヒントの提示にも 活用できる可能性がある.つまり,学習が進ん でいる学習者が実行したアプリケーションやア クセス先 URL のうち、頻度の多いものを、学 習進行の遅い学習者へのヒントとして提示でき る.

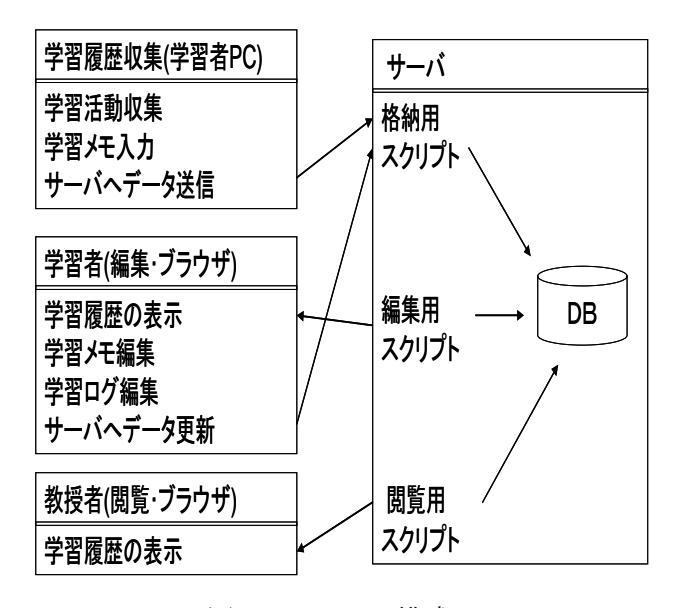

図1:システム構成

## 3 システム構成

本システムの構成を図1に示すように、本シ ステムは,学習履歴収集ツールとサーバから構 成される.

 学習履歴収集ツールは,学習者の PC 上で, 操作履歴と学習メモを収集し,学習者による編 集の後、サーバに送信するツールである. 本ツ ールは Visual Basic で開発した.特に操作履歴 の収集機能は、先行研究である学習履歴収集の ためのモニタリングツール[3]を拡張した.

サーバ内のスクリプトは,現在 MySQL と PHP で実装を行っている.

#### 4 学習履歴収集ツールの詳細

学習者が、学習履歴収集ツールを起動させ, 操作履歴の収集を開始をすると,PC の操作の 邪魔にならないようにツール画面が小さくなる. その後,タイマーイベントを 1 秒毎に発生させ, 操作履歴を収集するタイミングを計る.また1 分毎に,新たな操作履歴を更新し,同名の操作 履歴を削除する.

モニタリングを学習者が終了させると,履歴 編集画面が表示される.収集された操作履歴は, 実行したアプリケーションファイル名とアクセ ス URL 別にマーク分けされる. また, 同名の 操作履歴を検索し,最後の起動履歴と最初の起 動履歴から,起動時間を計算する.

学習者は,この画面で操作履歴の削除やメモ タイトルとメモの付加が行える.また、収集し た履歴とメモを関連付けし,サーバへの送信が 行える.

## 5 学習履歴収集サーバの詳細

収納用スクリプトは学習履歴収集ツールから のサーバへ送られたデータを学習メモ用のデー タベースと学習ログデータベースに選別し,デ ータベースに入力する.

 編集用スクリプトと閲覧用スクリプトは,学 習者が学習履歴収集サーバにアクセスし,ブラ ウザによって操作を行う. 各スクリプトはログ インによる認証機能があり,学習者本人,教授 者以外には見えないようになっている. 編集用 スクリプトは学習履歴を一覧表示し,学習メモ 編集,学習ログ編集などのサーバ上に保存され ているデータの更新を行える.

閲覧スクリプトは学習履歴の表示,学習メモ, 学習ログを一覧で表示する. 教授者の場合は学 習者の一覧が表示され, 学習者を選び,その学 習者の蓄積した情報を表示する.学習者の場合 はその学習者の蓄積した情報を表示する.

## 6 おわりに

 本研究プロジェクトでは,プライバシーに配 慮し学習内容が把握しやすい学習履歴収集のシ ステムを開発している. 本研究はその中でサー バスクリプトの開発を行った.現在はサーバ内 の各スクリプトの改善を行っている.

## 参考文献

[1]谷野智章,渡辺博芳:プライバシーに配慮し た学習記録システムの開発, 情報処理学会第 68 回全国大会, 講演論文集, 第 4 文冊, pp.619-620, 2006.

[2]谷野智章:プライバシーに配慮した学習記録 システムの開発, 教育システム情報学会 2006 年度全国大会 学生・院生 プレ研究発表会, 2006.

[3]土屋貴明,渡辺博芳:学習履歴収集のための モニタリングツールの開発, 情報処理学会第 67 回全国大会, 講演論文集, 第 4 文冊, pp.425-426, 2005.